# **slapos.core Documentation**

*Release 1.6.10*

**Vifib**

**May 03, 2021**

# **Contents**

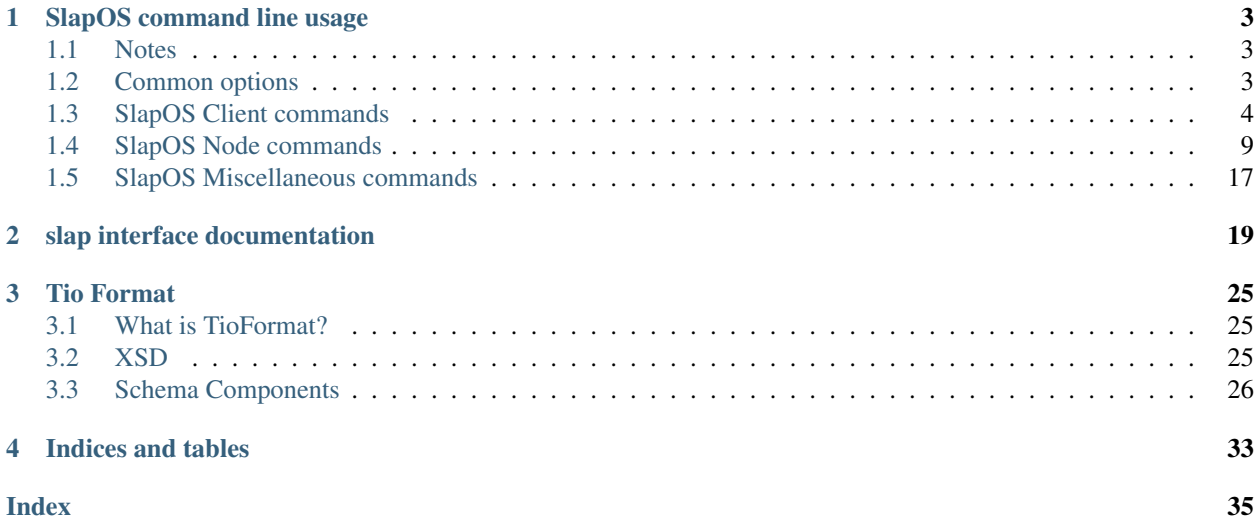

Contents:

# CHAPTER 1

# SlapOS command line usage

# <span id="page-6-1"></span><span id="page-6-0"></span>**1.1 Notes**

- Default SlapOS Master is [https://slap.vifib.com.](https://slap.vifib.com) It can be changed by altering configuration files or with the --master-url argument for commands that support it.
- Most commands take a configuration file parameter, provided as  $-\text{cfg}/\text{path/to/file.cfg.}$

If no such argument is provided:

- "node" commands read configuration from /etc/opt/slapos/slapos.cfg, or the file referenced by the SLAPOS\_CONFIGURATION environment variable.
- likewise, "client" commands (request, supply...) use  $\sim$ /.slapos/slapos.cfg, or the SLAPOS\_CLIENT\_CONFIGURATION variable.

# <span id="page-6-2"></span>**1.2 Common options**

Without arguments, the slapos program lists all the available commands and common options.

```
usage: slapos [--version] [-v | -q] [--debug] [--log-file LOG_FILE]
             [--log-color] [--log-time] [-h]
SlapOS client 1.6.10
optional arguments:
 --version show program's version number and exit
  -v, --verbose Increase verbosity of output. Can be repeated.
  -q, --quiet Suppress output except warnings and errors.
 --debug Show tracebacks on errors.
 --loq-file LOG_FILE, --logfile LOG_FILE, --log_file LOG_FILE
                     Specify a file to log output (default: console only)
 --log-color Colored log output in console (stripped if redirected)
```

```
--log-time Include timestamp in console log
 -h, --help show this help message and exit
client commands:
 computer info get information of an computer
 computer list request an instance and get status and parameters of instance
 computer token get token for setup a computer
 configure client configure slapos client with an existing account
 console open python console with slap library imported
 remove remove a Software from a node
 request request an instance and get status and parameters of instance
 service info get status, software_release and parameters of an instance
 service list request an instance and get status and parameters of instance
 supply supply a Software to a node
node commands:
  node bang request update on all partitions
  node boot Test network and invoke simple format and bang (Use on Linux startup)
 node collect Collect system consumption and data and store.
 node format create users, partitions and network configuration
 node instance run instance deployment
 node promise run only promises to test the parition state
 node prune Clean up unused shared slapos.recipe.cmmi parts.
 node register Register a new computer on SlapOS Master.
 node report run instance reports and garbage collection
 node restart alias for 'node supervisorctl restart'
 node software run software installation/deletion
 node start alias for 'node supervisorctl start'
 node status alias for 'node supervisorctl status'
 node stop alias for 'node supervisorctl stop'
 node supervisorctl open supervisor console, for process management
 node supervisord launch, if not already running, supervisor daemon
 node tail alias for 'node supervisorctl tail'
other commands:
 cache lookup perform a query to the networkcache
 cache source perform a query to the networkcache.
 complete Generate shell completions.
 configure local Configure a slapos node, from scratch to ready-to-use, using
˓→slapproxy.
help print detailed help for another command
 proxy show display proxy instances and parameters
 proxy start minimalist, stand-alone SlapOS Master
```
The  $-q$  and  $-v$  options control the verbosity of console output ( $-v$ : DEBUG, default: INFO,  $-q$ : WARNING). Output to a logfile is not affected, and is the same as  $-v$ .

# <span id="page-7-0"></span>**1.3 SlapOS Client commands**

These commands are used by clients (as human beings or programs) to manage their own instances.

## **1.3.1 configure client**

configure slapos client with an existing account

```
usage: slapos configure client [-h] [--cfg CFG] [--master-url MASTER_URL]
                              [--master-url-web MASTER_URL_WEB]
                              [--token TOKEN]
configure slapos client with an existing account
optional arguments:
 -h, --help show this help message and exit
  --cfg CFG SlapOS configuration file (default:
                       $SLAPOS_CLIENT_CONFIGURATION or ~/.slapos/slapos-
                       client.cfg)
 --master-url MASTER_URL
                       URL of SlapOS Master REST API (default:
                       https://slap.vifib.com)
 --master-url-web MASTER_URL_WEB
                       URL of SlapOS Master webservice to register
                       certificates (default: https://panel.rapid.space)
  --token TOKEN SlapOS 'credential security' authentication token (if
                       this parameter is omitted, the token will be prompted
                       during configuration)
```
# **1.3.2 configure local**

configure slapos node, slapos proxy and slapos client to work in a self-contained, autonomous way, without any external slapos master.

```
usage: slapos configure local [-h] [--cfg CFG]
                              [--interface-name INTERFACE_NAME]
                              [--partition-number PARTITION_NUMBER]
                             [--ipv4-local-network IPV4_LOCAL_NETWORK]
                              [--daemon-listen-ip DAEMON_LISTEN_IP]
                              [--daemon-listen-port DAEMON_LISTEN_PORT]
                              [--slapos-instance-root SLAPOS_INSTANCE_ROOT]
                              [--slapos-software-root SLAPOS_SOFTWARE_ROOT]
                              [--slapos-buildout-directory SLAPOS_BUILDOUT_DIRECTORY]
                              [--slapos-configuration-directory SLAPOS_CONFIGURATION_
˓→DIRECTORY]
Configure a slapos node, from scratch to ready-to-use, using slapproxy.
optional arguments:
 -h, --help show this help message and exit
 --cfg CFG SlapOS configuration file (default:
                       $SLAPOS_CONFIGURATION or /etc/opt/slapos/slapos.cfg)
 --interface-name INTERFACE_NAME
                       Primary network interface. IP of Partitions will be
                       added to it (default: lo)
  --partition-number PARTITION_NUMBER
                       Number of partitions to create in the SlapOS Node
                        (default: 20)
  --ipv4-local-network IPV4_LOCAL_NETWORK
                       Subnetwork used to assign local IPv4 addresses. It
```

```
should be a not used network in order to avoid
                      conflicts (default: 10.0.0.0/16)
--daemon-listen-ip DAEMON_LISTEN_IP
                      Listening IP of the "slapproxy" daemon (default:
                      127.0.0.1)
--daemon-listen-port DAEMON_LISTEN_PORT
                      Listening port of the "slapproxy" daemon (default:
                      8080)
--slapos-instance-root SLAPOS_INSTANCE_ROOT
                     Target location of the SlapOS configuration directory
                      (default: /srv/slapgrid)
--slapos-software-root SLAPOS_SOFTWARE_ROOT
                      Target location of the SlapOS configuration directory
                      (default: /opt/slapgrid)
--slapos-buildout-directory SLAPOS BUILDOUT DIRECTORY
                      Target location of the SlapOS configuration directory
                      (default: /opt/slapos)
--slapos-configuration-directory SLAPOS_CONFIGURATION_DIRECTORY
                      Target location of the SlapOS configuration directory
                      (default: /etc/opt/slapos)
```
# **1.3.3 request**

```
usage: slapos request [-h] [--cfg CFG] [--node NODE [NODE ...]] [--type TYPE]
                    [--state STATE] [--slave]
                    [--parameters PARAMETERS [PARAMETERS ...]]
                    reference software_url
request an instance and get status and parameters of instance
positional arguments:
 reference Your instance reference
 software_url Your software url
optional arguments:
 -h, --help show this help message and exit
 --cfg CFG SlapOS configuration file (default:
                      $SLAPOS_CLIENT_CONFIGURATION or ~/.slapos/slapos-
                      client.cfg)
 --node NODE [NODE ...]
                      Node request option 'option1=value1 option2=value2'
                     (i.e. computer_guid=COMP-1234)
 --type TYPE Software type to be requested
 --state STATE State of the requested instance
 --slave Ask for a slave instance
 --parameters PARAMETERS [PARAMETERS ...]
                      Give your configuration 'option1=value1
                      option2=value2'
```
Request the deployment of a service (instance).

Examples

• Request a wordpress instance named "mybeautifulinstance" on any available machine (either owned by user, public, or shared by other user to current user):

\$ slapos request mybeautifulinstance wordpress

• Request a wordpress instance named "My Beautiful Instance" on Node named "COMP-12345":

\$ slapos request "My Beautiful Instance" wordpress --node computer\_guid=COMP-12345

• Request a kvm instance named "mykvm" on Node named "COMP-12345", specifying nbd-host and nbd-ip parameters:

```
$ slapos request mykvm kvm --node computer_guid=COMP-12345 --parameters \
    nbd-host=debian.nbd.vifib.net nbd-port=1024
```
• Request a kvm instance specifying the full URL, with default settings:

```
$ slapos request mykvm \
   https://lab.node.vifib.com/nexedi/slapos/raw/1.0.56/software/kvm/software.cfg
```
• Request a kvm instance specifying an alias from SlapOS Master, with default settings:

\$ slapos request mykvm product.kvm

In these examples, wordpress and kvm are aliases for the full URL, and are defined in slapos-client.cfg.

### **1.3.4 info**

2021-05-03 16:58:31 cliff.commandmanager[187] CRITICAL slapos: the command 'info' ˓<sup>→</sup>does not exist or is not yet implemented. Available commands: 'cache lookup', 'cache source', 'complete', 'computer info', ˓<sup>→</sup>'computer list', 'computer token', 'configure client', 'configure local', 'console', ˓<sup>→</sup> 'help', 'node bang', 'node boot', 'node collect', 'node format', 'node instance', ˓<sup>→</sup>'node promise', 'node prune', 'node register', 'node report', 'node restart', 'node ˓<sup>→</sup>software', 'node start', 'node status', 'node stop', 'node supervisorctl', 'node ˓<sup>→</sup>supervisord', 'node tail', 'proxy show', 'proxy start', 'remove', 'request', ˓<sup>→</sup>'service info', 'service list', 'supply' Please find documentation and forum at http://community.slapos.org Please also make sure that the SlapOS Node package is up to date.

Get informations of specified instance, like connection parameters, Software Release. Return an error if instance does not exist for the current user.

Examples:

- Ask informations about an instance named "My Service"
	- \$ slapos info "My Service"

### **1.3.5 list**

```
2021-05-03 16:58:31 cliff.commandmanager[188] CRITICAL slapos: the command 'list'
˓→does not exist or is not yet implemented.
Available commands: 'cache lookup', 'cache source', 'complete', 'computer info',
˓→'computer list', 'computer token', 'configure client', 'configure local', 'console',
→ 'help', 'node bang', 'node boot', 'node collect', 'node format', 'node<sub>con</sub>thateson mext page)
˓→'node promise', 'node prune', 'node register', 'node report', 'node restart', 'node
˓→software', 'node start', 'node status', 'node stop', 'node supervisorctl', 'node
1.3. SlapOS Client commands, 'proxy show', 'proxy start', 'remove', 'request', 7
˓→'service info', 'service list', 'supply'
```

```
Please find documentation and forum at http://community.slapos.org
Please also make sure that the SlapOS Node package is up to date.
```
List all deployed services owned by current user. From SlapOS Master point of view, it should return the list of all non-destroyed Hosting Subscriptions.

### **1.3.6 supply**

```
usage: slapos supply [-h] [--cfg CFG] software url node
supply a Software to a node
positional arguments:
 software_url Your software url
 node Target node
optional arguments:
 -h, --help show this help message and exit
 --cfg CFG SlapOS configuration file (default:
               $SLAPOS_CLIENT_CONFIGURATION or ~/.slapos/slapos-client.cfg)
```
Ask installation of a software on a specific node or group of nodes. Nodes will then be ready to accept instances of specified software.

Examples

• Ask installation of kvm Software Release on COMP-12345:

\$ slapos supply kvm COMP-12345

• Ask installation of kvm Software Relase on COMP-12345, using alias from SlapOS Master:

\$ slapos supply product.kvm COMP-12345

In this example, kvm is an alias for the full URL, and is defined in slapos-client.cfg.

### **1.3.7 remove**

```
usage: slapos remove [-h] [--cfg CFG] software_url node
remove a Software from a node
positional arguments:
 software_url Your software url
 node Target node
optional arguments:
 -h, --help show this help message and exit
 --cfg CFG SlapOS configuration file (default:
               $SLAPOS_CLIENT_CONFIGURATION or ~/.slapos/slapos-client.cfg)
```
Ask removal of a software from a specific node or group of nodes. Existing instances won't work anymore.

Examples

• Ask removal of kvm Software Release on COMP-12345:

```
$ slapos remove kvm COMP-12345
```
In this example, kvm is an alias for the full URL, and is defined in slapos-client.  $cfq$ .

## **1.3.8 console**

```
usage: slapos console [-h] [--cfg CFG] [-u MASTER_URL] [-k KEY_FILE]
                     [-c \text{ CERT - FILE}] [-i] [-b] [-p][script_file]
open python console with slap library imported
You can play with the global "slap" object and
with the global "request" method.
examples :
>>> # Request instance
>>> request(kvm, "myuniquekvm")
>>> # Request software installation on owned computer
>>> supply(kvm, "mycomputer")
>>> # Fetch instance informations on already launched instance
>>> request(kvm, "myuniquekvm").getConnectionParameter("url")
positional arguments:
 script_file Script to run
optional arguments:
 -h, --help show this help message and exit
  --cfg CFG SlapOS configuration file (default:
                      $SLAPOS CLIENT CONFIGURATION or ~/.slapos/slapos-
                      client.cfg)
  -u MASTER_URL, --master_url MASTER_URL
                       Url of SlapOS Master to use
  -k KEY_FILE, --key_file KEY_FILE
                       SSL Authorisation key file
  -c CERT_FILE, --cert_file CERT_FILE
                      SSL Authorisation certificate file
  -i, --ipython Use IPython shell if available (default)
  -b, --bpython Use BPython shell if available
  -p, --python Use plain Python shell
```
# <span id="page-12-0"></span>**1.4 SlapOS Node commands**

This group of commands is used to control the current SlapOS Node. They are only useful to Node administrators.

### **1.4.1 node, node status**

These are both aliases for node supervisorctl status. It displays the status of the node, also running the supervisor daemon if needed.

```
usage: slapos node supervisorctl [-h] [--cfg CFG] ...
open supervisor console, for process management
positional arguments:
 supervisor_args parameters passed to supervisorctl
optional arguments:
 -h, --help show this help message and exit
 --cfg CFG SlapOS configuration file (default: $SLAPOS_CONFIGURATION
                 or /etc/opt/slapos/slapos.cfg)
```
# **1.4.2 node register**

```
usage: slapos node register [-h] [--interface-name INTERFACE_NAME]
                            [--master-url MASTER_URL]
                            [--master-url-web MASTER_URL_WEB]
                            [--partition-number PARTITION_NUMBER]
                            [--ipv4-local-network IPV4_LOCAL_NETWORK]
                            [--ipv6-interface IPV6_INTERFACE] [--login-auth]
                            [--login LOGIN] [--password PASSWORD]
                            [--token TOKEN] [--create-tap] [--dry-run]
                            node_name
Register a new computer on SlapOS Master.
This command will generate everything you need for run your slapos node,
The files at /etc/opt/slapos (by default):
 - /etc/opt/slapos/slapos.cfg: The configuration of your SlapOS Node
  - /etc/opt/slapos/ssl/certificate : Your server SSL Cetificate
 - /etc/opt/slapos/ssl/key: Your server SSL Private Key
positional arguments:
 node_name Chosen title for the node
optional arguments:
 -h, --help show this help message and exit
 --interface-name INTERFACE_NAME
                       Primary network interface. IP of Partitions will be
                       added to it (default: eth0)
 --master-url MASTER_URL
                       URL of SlapOS Master REST API (default:
                       https://slap.vifib.com)
 --master-url-web MASTER_URL_WEB
                       URL of SlapOS Master webservice to register
                       certificates (default: https://panel.rapid.space)
  --partition-number PARTITION_NUMBER
                       Number of partitions to create in the SlapOS Node
                        (default: 10)
 --ipv4-local-network IPV4_LOCAL_NETWORK
                       Subnetwork used to assign local IPv4 addresses. It
                       should be a not used network in order to avoid
                       conflicts (default: 10.0.0.0/16)
  --ipv6-interface IPV6_INTERFACE
```

```
Interface name to get ipv6
--login-auth Force login and password authentication
--login LOGIN Your SlapOS Master login. Asks it interactively, then
                    password.
--password PASSWORD Your SlapOS Master password. If not provided, asks it
                    interactively. NOTE: giving password as parameter
                    should be avoided for security reasons.
--token TOKEN SlapOS 'computer security' authentication token
--create-tap, -t Will trigger creation of one virtual "tap" interface
                    per Partition and attach it to primary interface.
                    Requires primary interface to be a bridge. Needed to
                    host virtual machines (default: False)
--dry-run, -n Simulate the execution steps (default: False)
```
This will register the current node, and generate the SlapOS configuration file.

The command requires an authentication token, either provided as an argument, or given at the interactive prompt. Go to the SlapOS Master web page, click Servers and them Token. A token is valid for a single node register command and will expire after one day.

If the Node is already registered (slapos.cfg and certificate are already present), the command issues a warning, backups the original configuration and creates a new one.

#### **Notes:**

• "IPv6 interface" and "create tap" won't be put at all in the SlapOS Node configuration file if not explicitly written.

#### Examples

• Register computer named "mycomputer" to SlapOS Master:

\$ slapos node register mycomputer

• Register computer named "mycomputer" to SlapOS Master using br0 as primary interface, tap0 as IPv6 interface and different local ipv4 subnet:

```
$ slapos node register mycomputer --interface-name br0 --ipv6-interface tap0 \
    --ipv4-local-network 11.0.0.0/16
```
• Register computer named "mycomputer" to another SlapOS master accessible via [https://www.](https://www.myownslaposmaster.com) [myownslaposmaster.com,](https://www.myownslaposmaster.com) and SLAP webservice accessible via <https://slap.myownslaposmaster.com> (note that this address should be the "slap" webservice URL, not web URL):

```
$ slapos node register mycomputer --master-url https://slap.myownslaposmaster.com
˓→\
    --master-url-web https://www.myownslaposmaster.com
```
• Register computer named "mycomputer" to SlapOS Master, and ask to create tap interface to be able to host KVMs:

```
$ slapos node register mycomputer --create-tap
```
# **1.4.3 node software**

```
usage: slapos node software [-h] [--cfg CFG] [--instance-root INSTANCE_ROOT]
                            [--software-root SOFTWARE_ROOT]
                            [--master-url MASTER_URL]
                            [--computer-id COMPUTER_ID]
                            [--supervisord-socket SUPERVISORD_SOCKET]
                            [--supervisord-configuration-path SUPERVISORD_
˓→CONFIGURATION_PATH]
                            [--buildout BUILDOUT] [--pidfile PIDFILE]
                            [--key_file KEY_FILE] [--cert_file CERT_FILE]
                            [--signature_private_key_file SIGNATURE_PRIVATE_KEY_FILE]
                            [--master_ca_file MASTER_CA_FILE]
                            [--certificate_repository_path CERTIFICATE_REPOSITORY_
\rightarrowPATH]
                            [--maximum-periodicity MAXIMUM_PERIODICITY]
                            [--promise-timeout PROMISE_TIMEOUT] [--now]
                            [--maximal_delay MAXIMAL_DELAY] [--buildout-debug]
                            [--all | --only-sr ONLY_SR]
run software installation/deletion
optional arguments:
 -h, --help show this help message and exit
  --cfg CFG SlapOS configuration file (default:
                        $SLAPOS_CONFIGURATION or /etc/opt/slapos/slapos.cfg)
  --instance-root INSTANCE_ROOT
                        The instance root directory location.
  --software-root SOFTWARE_ROOT
                        The software_root directory location.
 --master-url MASTER_URL
                        The master server URL. Mandatory.
  --computer-id COMPUTER_ID
                       The computer id defined in the server.
  --supervisord-socket SUPERVISORD_SOCKET
                        The socket supervisor will use.
  --supervisord-configuration-path SUPERVISORD_CONFIGURATION_PATH
                        The location where supervisord configuration will be
                        stored.
  --buildout BUILDOUT Location of buildout binary.
  --pidfile PIDFILE The location where pidfile will be created. Can be
                        provided by configuration file as option
                        `pidfile_software` in slapos section, otherwise
                        defaults to /opt/slapos/slapgrid-sr.pid
  --key_file KEY_FILE SSL Authorisation key file.
 --cert_file CERT_FILE
                        SSL Authorisation certificate file.
 --signature_private_key_file SIGNATURE_PRIVATE_KEY_FILE
                        Signature private key file.
  --master_ca_file MASTER_CA_FILE
                        Root certificate of SlapOS master key.
  --certificate_repository_path CERTIFICATE_REPOSITORY_PATH
                        Path to directory where downloaded certificates would
                        be stored.
  --maximum-periodicity MAXIMUM_PERIODICITY
                        Periodicity at which buildout should be run in
                        instance.
```

```
--promise-timeout PROMISE_TIMEOUT
                    Promise timeout in seconds (default: 20)
--now Launch slapgrid without delay. Default behavior.
--maximal_delay MAXIMAL_DELAY
                    Deprecated. Will only work from configuration file in
                    the future.
--buildout-debug Run buildout in debug mode (with -D command line
                    switch)
--all Process all Software Releases, even if already
                    installed.
--only-sr ONLY_SR, --only ONLY_SR
                    Force the update of a single software release (can be
                    full URL or MD5 hash), even if is already installed.
                    This option will make all other sofware releases be
                    ignored.
```
#### **Return values:**

(among other standard Python return values)

- 0 Everything went fine.
- 1 At least one software was not correctly installed.

## **1.4.4 node instance**

```
usage: slapos node instance [-h] [--cfg CFG] [--instance-root INSTANCE_ROOT]
                            [--software-root SOFTWARE_ROOT]
                            [--master-url MASTER_URL]
                            [--computer-id COMPUTER_ID]
                            [--supervisord-socket SUPERVISORD_SOCKET]
                            [--supervisord-configuration-path SUPERVISORD_
˓→CONFIGURATION_PATH]
                            [--buildout BUILDOUT] [--pidfile PIDFILE]
                            [--key_file KEY_FILE] [--cert_file CERT_FILE]
                            [--signature_private_key_file SIGNATURE_PRIVATE_KEY_FILE]
                            [--master_ca_file MASTER_CA_FILE]
                            [--certificate_repository_path CERTIFICATE_REPOSITORY_
\rightarrowPATH]
                            [--maximum-periodicity MAXIMUM_PERIODICITY]
                            [--promise-timeout PROMISE_TIMEOUT] [--now]
                            [--maximal_delay MAXIMAL_DELAY] [--buildout-debug]
                            [--all | --only-cp ONLY_CP]
run instance deployment
optional arguments:
 -h, --help show this help message and exit
 --cfg CFG SlapOS configuration file (default:
                        $SLAPOS_CONFIGURATION or /etc/opt/slapos/slapos.cfg)
 --instance-root INSTANCE_ROOT
                        The instance root directory location.
  --software-root SOFTWARE_ROOT
                        The software_root directory location.
```

```
--master-url MASTER_URL
                     The master server URL. Mandatory.
--computer-id COMPUTER_ID
                     The computer id defined in the server.
--supervisord-socket SUPERVISORD_SOCKET
                     The socket supervisor will use.
--supervisord-configuration-path SUPERVISORD_CONFIGURATION_PATH
                     The location where supervisord configuration will be
                     stored.
--buildout BUILDOUT Location of buildout binary.
--pidfile PIDFILE The location where pidfile will be created. Can be
                     provided by configuration file as option
                     `pidfile_instance` in slapos section, otherwise
                     defaults to /opt/slapos/slapgrid-cp.pid
--key file KEY FILE SSL Authorisation key file.
--cert_file CERT_FILE
                     SSL Authorisation certificate file.
--signature_private_key_file SIGNATURE_PRIVATE_KEY_FILE
                     Signature private key file.
--master_ca_file MASTER_CA_FILE
                     Root certificate of SlapOS master key.
--certificate_repository_path CERTIFICATE_REPOSITORY_PATH
                     Path to directory where downloaded certificates would
                     be stored.
--maximum-periodicity MAXIMUM_PERIODICITY
                     Periodicity at which buildout should be run in
                     instance.
--promise-timeout PROMISE_TIMEOUT
                     Promise timeout in seconds (default: 20)
--now Launch slapgrid without delay. Default behavior.
--maximal_delay MAXIMAL_DELAY
                     Deprecated. Will only work from configuration file in
                     the future.
--buildout-debug Run buildout in debug mode (with -D command line
                     switch)
--all Process all Computer Partitions.
--only-cp ONLY_CP, --only ONLY_CP
                     Update a single or a list of computer partitions
                     (ie.:slappartX, slappartY), this option will make all
                     other computer partitions be ignored.
```
#### **Return values:**

(among other standard Python return values)

- 0 Everything went fine.
- 1 At least one instance was not correctly processed.
- 2 At least one promise has failed.

### **1.4.5 node collect**

```
usage: slapos node collect [-h] [--cfg CFG]
```

```
Collect system consumption and data and store.
optional arguments:
 -h, --help show this help message and exit
 --cfg CFG SlapOS configuration file (default: $SLAPOS_CONFIGURATION or
             /etc/opt/slapos/slapos.cfg)
```
#### **Return values:**

- 0 Everything went fine.
- 1 Fail to collect computer information.

### **1.4.6 node report**

```
usage: slapos node report [-h] [--cfg CFG] [--instance-root INSTANCE_ROOT]
                          [--software-root SOFTWARE_ROOT]
                          [--master-url MASTER_URL]
                          [--computer-id COMPUTER_ID]
                          [--supervisord-socket SUPERVISORD_SOCKET]
                          [--supervisord-configuration-path SUPERVISORD_CONFIGURATION_
˓→PATH]
                          [--buildout BUILDOUT] [--pidfile PIDFILE]
                          [--key_file KEY_FILE] [--cert_file CERT_FILE]
                          [--signature_private_key_file SIGNATURE_PRIVATE_KEY_FILE]
                          [--master_ca_file MASTER_CA_FILE]
                          [--certificate_repository_path CERTIFICATE_REPOSITORY_PATH]
                          [--maximum-periodicity MAXIMUM_PERIODICITY]
                          [--promise-timeout PROMISE_TIMEOUT] [--now]
                          [--maximal_delay MAXIMAL_DELAY]
run instance reports and garbage collection
optional arguments:
 -h, --help show this help message and exit
  --cfg CFG SlapOS configuration file (default:
                        $SLAPOS_CONFIGURATION or /etc/opt/slapos/slapos.cfg)
  --instance-root INSTANCE_ROOT
                       The instance root directory location.
 --software-root SOFTWARE_ROOT
                       The software_root directory location.
 --master-url MASTER_URL
                       The master server URL. Mandatory.
  --computer-id COMPUTER_ID
                       The computer id defined in the server.
 --supervisord-socket SUPERVISORD_SOCKET
                       The socket supervisor will use.
  --supervisord-configuration-path SUPERVISORD_CONFIGURATION_PATH
                       The location where supervisord configuration will be
                       stored.
  --buildout BUILDOUT Location of buildout binary.
  --pidfile PIDFILE The location where pidfile will be created. Can be
                       provided by configuration file as option
                        `pidfile_report` in slapos section, otherwise defaults
```

```
to /opt/slapos/slapgrid-ur.pid
--key_file KEY_FILE SSL Authorisation key file.
--cert_file CERT_FILE
                     SSL Authorisation certificate file.
--signature_private_key_file SIGNATURE_PRIVATE_KEY_FILE
                     Signature private key file.
--master_ca_file MASTER_CA_FILE
                     Root certificate of SlapOS master key.
--certificate_repository_path CERTIFICATE_REPOSITORY_PATH
                     Path to directory where downloaded certificates would
                     be stored.
--maximum-periodicity MAXIMUM_PERIODICITY
                     Periodicity at which buildout should be run in
                     instance.
--promise-timeout PROMISE_TIMEOUT
                     Promise timeout in seconds (default: 20)
--now Launch slapgrid without delay. Default behavior.
--maximal_delay MAXIMAL_DELAY
                     Deprecated. Will only work from configuration file in
                     the future.
```
#### **Return values:**

(among other standard Python return values)

- 0 Everything went fine.
- 1 At least one instance hasn't correctly been processed.

# **1.4.7 node start|stop|restart|tail|status**

```
usage: slapos node <start|stop|restart|tail|status> [-h] [--cfg CFG] <instance>
˓→:[process]
Start/Stop/Restart/Show stdout/stderr of instance and/or process.
optional arguments:
-h, --help show this help message and exit
--cfg CFG SlapOS configuration file (default: $SLAPOS_CONFIGURATION
                 or /etc/opt/slapos/slapos.cfg)
```
Examples

• Start all processes of slappart3:

```
$ slapos node start slappart3:
```
• Stop only apache in slappart1:

\$ slapos node stop slappart1:apache

• Show stdout/stderr of mysqld in slappart2:

\$ slapos node tail slappart2:mysqld

# **1.4.8 node supervisorctl**

```
usage: slapos node supervisorctl [-h] [--cfg CFG] ...
open supervisor console, for process management
positional arguments:
 supervisor_args parameters passed to supervisorctl
optional arguments:
 -h, --help show this help message and exit
 --cfg CFG SlapOS configuration file (default: $SLAPOS_CONFIGURATION
                 or /etc/opt/slapos/slapos.cfg)
```
## **1.4.9 node supervisord**

```
usage: slapos node supervisord [-h] [--cfg CFG] [-n]
launch, if not already running, supervisor daemon
optional arguments:
 -h, --help show this help message and exit
 --cfg CFG SlapOS configuration file (default: $SLAPOS_CONFIGURATION or
                 /etc/opt/slapos/slapos.cfg)
 -n, --nodaemon Do not daemonize supervisord
```
# <span id="page-20-0"></span>**1.5 SlapOS Miscellaneous commands**

# **1.5.1 configure client**

```
usage: slapos configure client [-h] [--cfg CFG] [--master-url MASTER_URL]
                              [--master-url-web MASTER_URL_WEB]
                              [--token TOKEN]
configure slapos client with an existing account
optional arguments:
 -h, --help show this help message and exit
 --cfg CFG SlapOS configuration file (default:
                       $SLAPOS_CLIENT_CONFIGURATION or ~/.slapos/slapos-
                       client.cfg)
 --master-url MASTER_URL
                       URL of SlapOS Master REST API (default:
                       https://slap.vifib.com)
  --master-url-web MASTER_URL_WEB
                       URL of SlapOS Master webservice to register
                       certificates (default: https://panel.rapid.space)
 --token TOKEN SlapOS 'credential security' authentication token (if
                       this parameter is omitted, the token will be prompted
                       during configuration)
```
This creates a client configuration file, and downloads a certificate + key pair from the SlapOS Master. They will be used for all the "slapos client" commands.

The command requires an authentication token, either provided as an argument, or given at the interactive prompt.

Go to the SlapOS Master web page, click Account, then Token. A token is valid for a single configure client command and will expire after one day.

### **1.5.2 cache lookup**

```
usage: slapos cache lookup [-h] [--cfg CFG] software_url
perform a query to the networkcache
You can provide either a complete URL to the software release,
or a corresponding MD5 hash value.
The command will report which OS distribution/version have a binary
cache of the software release, and which ones are compatible
with the OS you are currently running.
positional arguments:
 software_url Your software url or MD5 hash
optional arguments:
 -h, --help show this help message and exit
  --cfg CFG SlapOS configuration file (default: $SLAPOS_CONFIGURATION or
              /etc/opt/slapos/slapos.cfg)
```
Examples

• See if the wordpress Software Release is available in precompiled format for our distribution:

```
$ slapos cache lookup http://git.erp5.org/gitweb/slapos.git/blob_plain/refs/tags/
˓→slapos-0.156:/software/kvm/software.cfg
Software URL: http://git.erp5.org/gitweb/slapos.git/blob_plain/refs/tags/slapos-0.
˓→156:/software/kvm/software.cfg
MD5: 4410088e11f370503e9d78db4cfa4ec4
-------------
Available for:
distribution | version | id | compatible?
-----------------+--------------+----------------+-------------
CentOS | 6.3 | Final | no
Fedora | 17 | Beefy Miracle | no
Ubuntu | 12.04 | precise | yes
debian | 6.0.6 | | no
debian | 7.0 | | no
```
You can also use the corresponding hash value in place of the URL.

# CHAPTER 2

# slap interface documentation

```
interface slapos.slap.interface.slap.IException
     Classes which implement IException are used to report errors.
```
**interface** slapos.slap.interface.slap.**INotFoundError** Extends: [slapos.slap.interface.slap.IException](#page-22-1)

Classes which implement INotFoundError are used to report missing information on the slap server.

```
interface slapos.slap.interface.slap.IRequester
     Classes which implement IRequester can request software instance to the slapgrid server.
```
#### **getInformation**(*partition\_reference*)

Get information about an existing instance. If it is called from a Computer Partition, get information about Software Instance of the instance tree.

partition\_reference – local reference of the instance used by the recipe to identify the instances.

**request**(*software\_release*, *software\_type*, *partition\_reference*, *shared=False*, *partition\_parameter\_kw=None*, *filter\_kw=None*) Request software release instantiation to slapgrid server.

Returns a new computer partition document, where this software release will be installed.

#### software\_release – URI of the software release which has to be instantiated

software\_type – type of component provided by software\_release

partition\_reference – local reference of the instance used by the recipe to identify the instances.

shared – boolean to use a shared service

partition\_parameter\_kw – dictionary of parameter used to fill the parameter dictionary of newly created partition.

#### filter\_kw – dictionary of filtering parameter to select the requested

computer partition.

computer\_guid - computer of the requested partition partition\_type - virtio, slave, full, limited port port provided by the requested partition

Example: request(['http://example.com/foo/bar'](http://example.com/foo/bar), 'typeA', 'mysql\_1')

### <span id="page-23-0"></span>**interface** slapos.slap.interface.slap.**ISoftwareRelease**

Software release interface specification

#### **available**()

Notify (to the slapgrid server) that the software release is available.

#### **building**()

Notify (to the slapgrid server) that the software release is not available and under creation.

#### **getState**()

Returns a string representing the expected state of the software installation.

The result can be: available, destroyed

#### **getURI**()

Returns a string representing the URI of the software release.

# **getComputerId**()

Returns a string representing the identifier of the computer where the SR is installed.

### **destroyed**()

Notify (to the slapgrid server) that the software installation has been correctly destroyed.

#### **error**(*error\_log*)

Notify (to the slapgrid server) that the software installation is not available and reports an error.

error  $log - a$  text describing the error It can be a traceback for example.

#### **interface** slapos.slap.interface.slap.**IComputerPartition**

Extends: [slapos.slap.interface.slap.IRequester](#page-22-2)

Computer Partition interface specification

Classes which implement IComputerPartition can propagate the computer partition state to the SLAPGRID server and request new computer partition creation.

#### **rename**(*partition\_reference*, *slave\_reference=None*)

Change the partition reference of a partition

#### partition\_reference – new local reference of the instance used by the recipe to identify the instances.

slave\_reference – current reference of the slave instance to modify

#### **setComputerPartitionRelatedInstanceList**(*instance\_reference\_list*)

Set relation between this Instance and all his children.

#### instance\_reference\_list – list of instances requested by this Computer Partition.

#### **getInstanceGuid**()

Returns a string representing the unique identifier of the instance inside the slapgrid server.

#### **getState**()

Returns a string representing the expected state of the computer partition.

The result can be: started, stopped, destroyed

#### **setUsage**(*usage\_log*)

Associate a usage log to the computer partition. This method does not report the usage to the slapgrid server. See IComputer.report.

#### usage\_log – a text describing the computer partition usage. It can be an XML for example.

#### **error**(*error\_log*)

Notify (to the slapgrid server) that the software instance is not available and reports an error.

<span id="page-24-0"></span>error  $log - a$  text describing the error It can be a traceback for example.

#### **getInstanceParameterDict**()

Returns a dictionary of instance parameters.

The contained values can be used to fill the software instantiation profile.

#### **getStatus**()

Returns a dictionary containing the latest status of the computer partition. The dictionary keys are:

user – user who reported the latest status created\_at – date of the status text – message log of the status

#### **getId**()

Returns a string representing the identifier of the computer partition inside the slapgrid server.

#### **destroyed**()

Notify (to the slapgrid server) that the software instance has been correctly destroyed.

#### **getAccessStatus**()

Get latest computer partition Access message state

#### **getConnectionParameterDict**()

Returns a dictionary of connection parameters.

The contained values are connection parameters of a compute partition.

#### **started**()

Notify (to the slapgrid server) that the software instance is available and started.

#### **getType**()

Returns the Software Type of the instance.

#### **getCertificate**()

Returns a dictionary containing the authentication certificates associated to the computer partition. The dictionary keys are:

key – value is a SSL key certificate – value is a SSL certificate

Raise an INotFoundError if no software release is associated.

#### **bang**(*log*)

Report a problem detected on a computer partition. This will trigger the re-instantiation of all partitions in the instance tree.

log – a text explaining why the method was called

#### **getInstanceParameter**(*key*)

Returns the instance parameter associated to the key.

Raise an INotFoundError if no key is defined.

key – a string name of the parameter

#### **setConnectionDict**(*connection\_dict*, *slave\_reference=None*)

Store the connection parameters associated to a partition.

connection\_dict – dictionary of parameter used to fill the connection dictionary of the partition.

slave\_reference – current reference of the slave instance to modify

#### **getSoftwareRelease**()

Returns the software release associate to the computer partition.

Raise an INotFoundError if no software release is associated.

#### <span id="page-25-0"></span>**stopped**()

Notify (to the slapgrid server) that the software instance is available and stopped.

#### **getConnectionParameter**(*key*)

Return the connection parameter associate to the key.

Raise an INotFoundError if no key is defined.

key – a string name of the parameter

#### **getFullHostingIpAddressList**()

Returns a dictionary containing the latest status of the computer partition.

#### **interface** slapos.slap.interface.slap.**IComputer**

Computer interface specification

Classes which implement IComputer can fetch information from the slapgrid server to know which Software Releases and Software Instances have to be installed.

#### **getInformation**()

Get information about current computer. If it is called from a Computer, get information about itself.

#### **updateConfiguration**(*configuration\_xml*)

Report the current computer configuration.

configuration\_xml – computer XML description generated by slapformat

#### **getStatus**()

Returns a dictionary containing the latest status of the computer. The dictionary keys are:

user – user who reported the latest status created\_at – date of the status text – message log of the status

#### **reportUsage**(*computer\_partition\_list*)

Report the computer usage to the slapgrid server. IComputerPartition.setUsage has to be called on each computer partition to define each usage.

computer\_partition\_list – a list of computer partition for which the usage needs to be reported.

#### **bang**(*log*)

Report a problem detected on a computer. This will trigger IComputerPartition.bang on all instances hosted by the Computer.

log – a text explaining why the method was called

#### **getSoftwareReleaseList**()

Returns the list of software release which has to be supplied by the computer.

Raise an INotFoundError if computer\_guid doesn't exist.

#### **generateCertificate**()

Returns a dictionary containing the new certificate files for the computer. The dictionary keys are:

key – key file certificate – certificate file

Raise ValueError is another certificate is already valid.

#### **revokeCertificate**()

Revoke current computer certificate.

Raise ValueError is there is not valid certificate.

#### **getComputerPartitionList**()

Returns the list of configured computer partitions associated to this computer.

Raise an INotFoundError if computer\_guid doesn't exist.

```
interface slapos.slap.interface.slap.IOpenOrder
    Extends: slapos.slap.interface.slap.IRequester
```
Open Order interface specification

Classes which implement Open Order describe which kind of software instances is requested by a given client.

**requestComputer**(*computer\_reference*)

Request a computer to slapgrid server.

Returns a new computer document.

computer\_reference – local reference of the computer

#### **interface** slapos.slap.interface.slap.**ISupply** Supply interface specification

Classes which implement Supply describe which kind of software releases a given client is ready to supply.

**supply**(*software\_release*, *computer\_guid=None*)

Tell that given client is ready to supply given software release

software release – URI of the software release which has to be instantiated

computer guid – the identifier of the computer inside the slapgrid server.

**interface** slapos.slap.interface.slap.**slap**

Initialize slap connection to the slapgrid server

Slapgrid server URL is defined during the slap library installation, as recipes should not use another server.

**initializeConnection**(*slapgrid\_uri*, *authentification\_key=None*) Initialize the connection parameters to the slapgrid servers.

slapgrid\_uri – URI the slapgrid server connector

authentification\_key – string the authenticate the agent. (Yes, there's a typo in the argument name)

Example: [https://slapos.server/slap\\_interface](https://slapos.server/slap_interface)

```
registerSoftwareRelease(software_release)
```
Instantiate a software release in the slap library.

software release – URI of the software release definition

#### **registerToken**()

Instantiate an token in the slap library.

**registerSupply**()

Instantiate a supply in the slap library.

```
getComputerDict()
```
Get the list of existing computer for the current user.

**registerComputer**(*computer\_guid*)

Instantiate a computer in the slap library.

computer\_guid – the identifier of the computer inside the slapgrid server.

```
registerComputerPartition(computer_guid, partition_id)
     Instantiate a computer partition in the slap library.
```
computer\_guid – the identifier of the computer inside the slapgrid server.

#### partition\_id – the identifier of the computer partition inside the slapgrid server.

Raise an INotFoundError if computer\_guid doesn't exist.

#### <span id="page-27-0"></span>**getOpenOrderDict**()

Get the list of existing open orders (services) for the current user.

#### **getSoftwareReleaseListFromSoftwareProduct**(*software\_product\_reference*, *soft-*

*ware\_release\_url*) Get the list of Software Releases from a product or from another related Software Release, from a Software Product point of view.

#### **registerOpenOrder**()

Instantiate an open order in the slap library.

# CHAPTER 3

# Tio Format

# <span id="page-28-1"></span><span id="page-28-0"></span>**3.1 What is TioFormat?**

TIO is a data format used to provide informations about consumption, invoicing and state history.

This innformation is used by SlapOS Master to generated invoices and/or utilisation reports.

# <span id="page-28-2"></span>**3.2 XSD**

#### *TioFormat XSD*:

```
<?xml version="1.0" encoding="utf-8"?>
<xs:schema xmlns:xs="http://www.w3.org/2001/XMLSchema">
 <!-- Define the XML Schema of a transaction -->
 <xs:element name="journal">
    <xs:complexType>
      <xs:sequence>
        <xs:element name="transaction" maxOccurs="unbounded">
          <xs:complexType>
            <xs:sequence>
              <xs:element name="title" type="xs:string" minOccurs="0"/>
              <xs:element name="start_date" type="xs:string"/>
              <xs:element name="stop_date" type="xs:string"/>
              <xs:element name="reference" type="xs:string"/>
              <xs:element name="currency" type="xs:string"/>
              <xs:element name="payment_mode" type="xs:string"/>
              <xs:element name="category" type="xs:string" minOccurs="0" maxOccurs=
˓→"unbounded"/>
              <xs:element name="arrow" maxOccurs="unbounded">
                <xs:complexType>
                  <xs:sequence>
                  <xs:element name="source" type="xs:string" minOccurs="0"/>
```

```
<xs:element name="destination" type="xs:string" minOccurs="0"/>
                  </xs:sequence>
                  <xs:attribute name="type" use="required"/>
               </xs:complexType>
              </xs:element>
              <xs:element name="movement" maxOccurs="unbounded">
                <xs:complexType>
                 <xs:sequence>
                 <xs:element name="resource" type="xs:string"/>
                 <xs:element name="title" type="xs:string" minOccurs="0"/>
                 <xs:element name="reference" type="xs:string" minOccurs="0"/>
                  <xs:element name="quantity" type="xs:float"/>
                  <xs:element name="price" type="xs:float"/>
                  <xs:element name="VAT" type="xs:string"/>
                  <xs:element name="category" type="xs:string" minOccurs="0"
˓→maxOccurs="unbounded"/>
                  </xs:sequence>
               </xs:complexType>
             </xs:element>
           </xs:sequence>
           <xs:attribute name="type" use="required"/>
         </xs:complexType>
       </xs:element>
     </xs:sequence>
   </xs:complexType>
 </xs:element>
</xs:schema>
```
# <span id="page-29-0"></span>**3.3 Schema Components**

# **3.3.1 Element: journal**

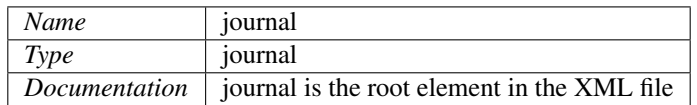

*Schema Component Representation*:

```
<xs:element name="journal">
```
# **3.3.2 Complex Type: journal**

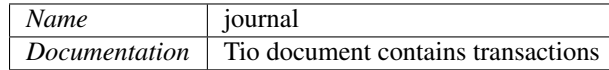

*Schema Component Representation*:

```
<xs:complexType>
 <xs:sequence>
   <xs:element name="transaction" maxOccurs="unbounded">
   </xs:element>
 </xs:sequence>
</xs:complexType>
```
# **3.3.3 Complex Type: transaction**

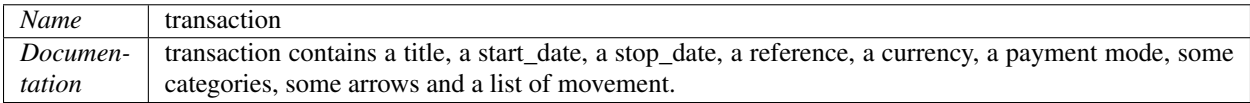

*Schema Component Representation*:

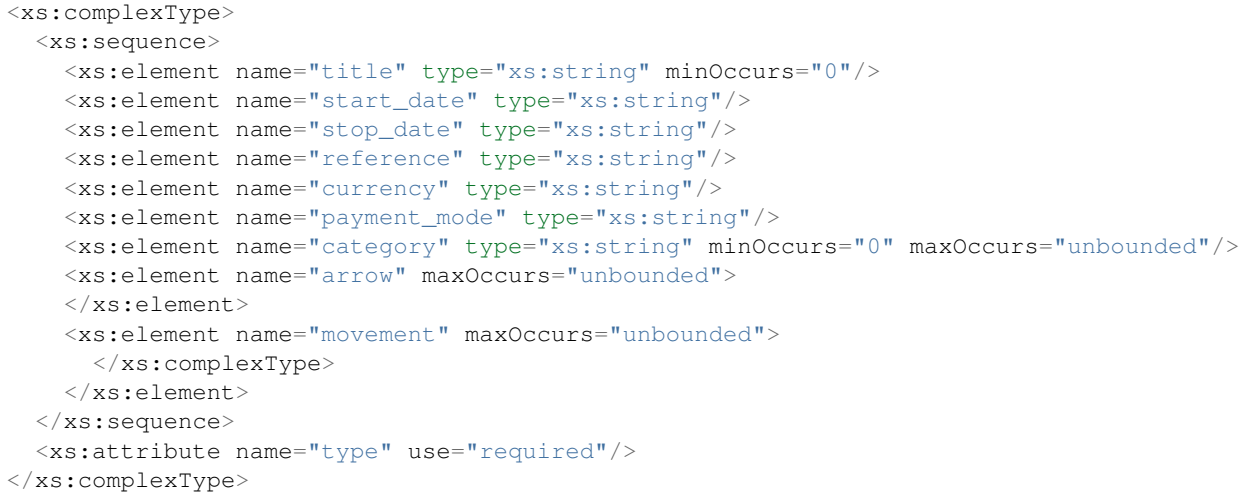

# **3.3.4 Element: title**

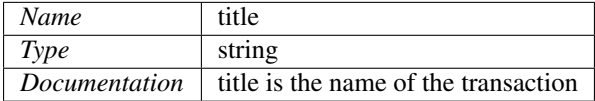

*Schema Component Representation*:

<xs:element name="title" type="xs:string" minOccurs="0"/>

# **3.3.5 Element: start\_date**

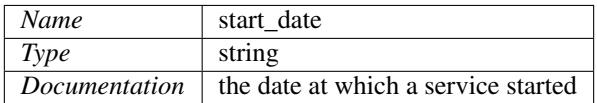

*Schema Component Representation*:

```
<xs:element name="start_date" type="xs:string"/>
```
# **3.3.6 Element: stop\_date**

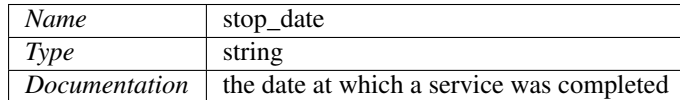

*Schema Component Representation*:

```
<xs:element name="stop_date" type="xs:string"/>
```
# **3.3.7 Element: reference**

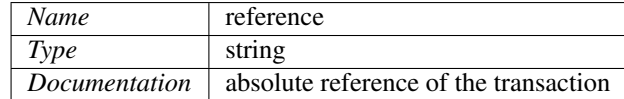

*Schema Component Representation*:

```
<xs:element name="reference" type="xs:string"/>
```
# **3.3.8 Element: currency**

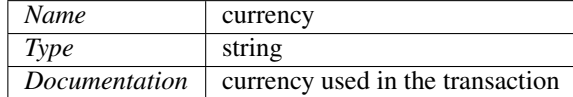

*Schema Component Representation*:

```
<xs:element name="currency" type="xs:string"/>
```
### **3.3.9 Element: payment\_mode**

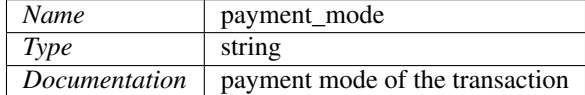

#### *Schema Component Representation*:

<xs:element name="payment\_mode" type="xs:string"/>

## **3.3.10 Element: category**

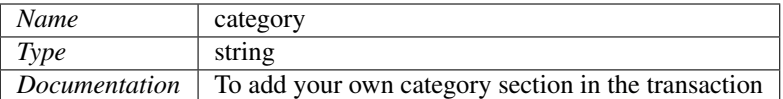

#### *Schema Component Representation*:

```
<xs:element name="category" type="xs:string" minOccurs="0" maxOccurs="unbounded"/>
```
### **3.3.11 Element: arrow**

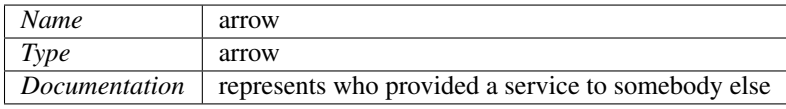

*Schema Component Representation*:

<xs:element name="arrow" maxOccurs="unbounded">

# **3.3.12 Complex Type: arrow**

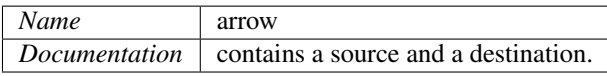

#### *Schema Component Representation*:

```
<xs:complexType>
 <xs:sequence>
 <xs:element name="source" type="xs:string" minOccurs="0"/>
 <xs:element name="destination" type="xs:string" minOccurs="0"/>
 </xs:sequence>
 <xs:attribute name="type" use="required"/>
</xs:complexType>
```
## **3.3.13 Element: source**

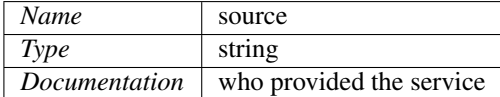

*Schema Component Representation*:

<xs:element name="source" type="xs:string" minOccurs="0"/>

## **3.3.14 Element: destination**

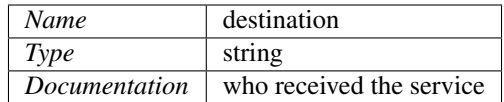

*Schema Component Representation*:

<xs:element name="destination" type="xs:string" minOccurs="0"/>

### **3.3.15 Element: movement**

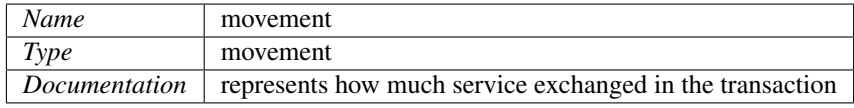

*Schema Component Representation*:

<xs:element name="movement" maxOccurs="unbounded">

# **3.3.16 Complex Type: movement**

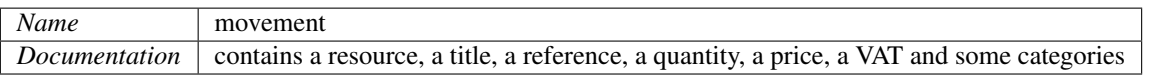

#### *Schema Component Representation*:

```
<xs:complexType>
 <xs:sequence>
 <xs:element name="resource" type="xs:string"/>
 <xs:element name="title" type="xs:string" minOccurs="0"/>
 <xs:element name="reference" type="xs:string" minOccurs="0"/>
 <xs:element name="quantity" type="xs:float"/>
 <xs:element name="price" type="xs:float"/>
 <xs:element name="VAT" type="xs:string"/>
 <xs:element name="category" type="xs:string" minOccurs="0" maxOccurs="unbounded"/>
 </xs:sequence>
</xs:complexType>
```
# **3.3.17 Element: resource**

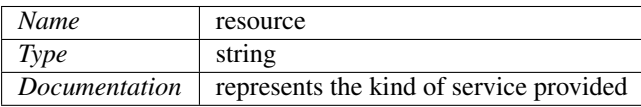

*Schema Component Representation*:

<xs:element name="resource" type="xs:string"/>

# **3.3.18 Element: quantity**

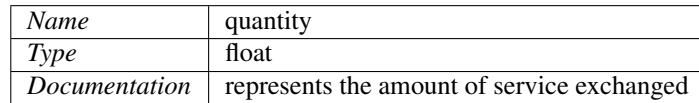

*Schema Component Representation*:

```
<xs:element name="quantity" type="xs:string"/>
```
# **3.3.19 Element: price**

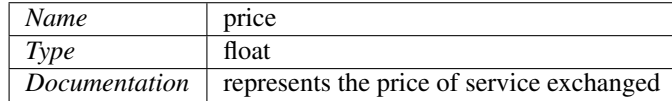

*Schema Component Representation*:

```
<xs:element name="price" type="xs:string"/>
```
# **3.3.20 Element: VAT**

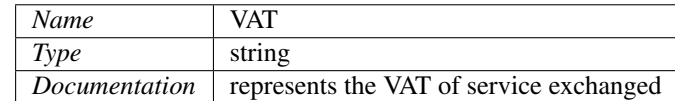

*Schema Component Representation*:

<xs:element name="VAT" type="xs:string"/>

# CHAPTER 4

Indices and tables

- <span id="page-36-0"></span>• genindex
- modindex
- search

# Index

<span id="page-38-0"></span>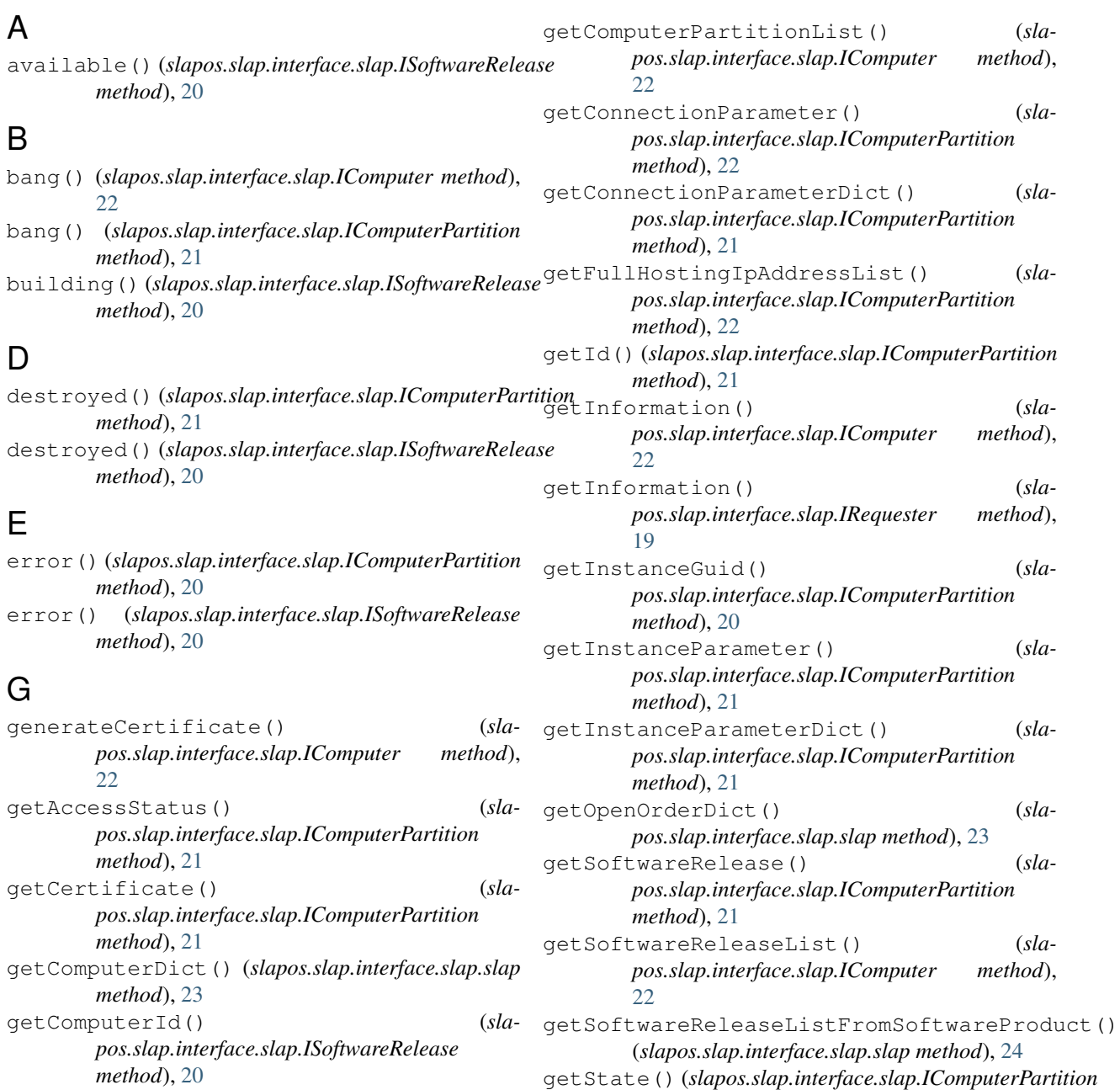

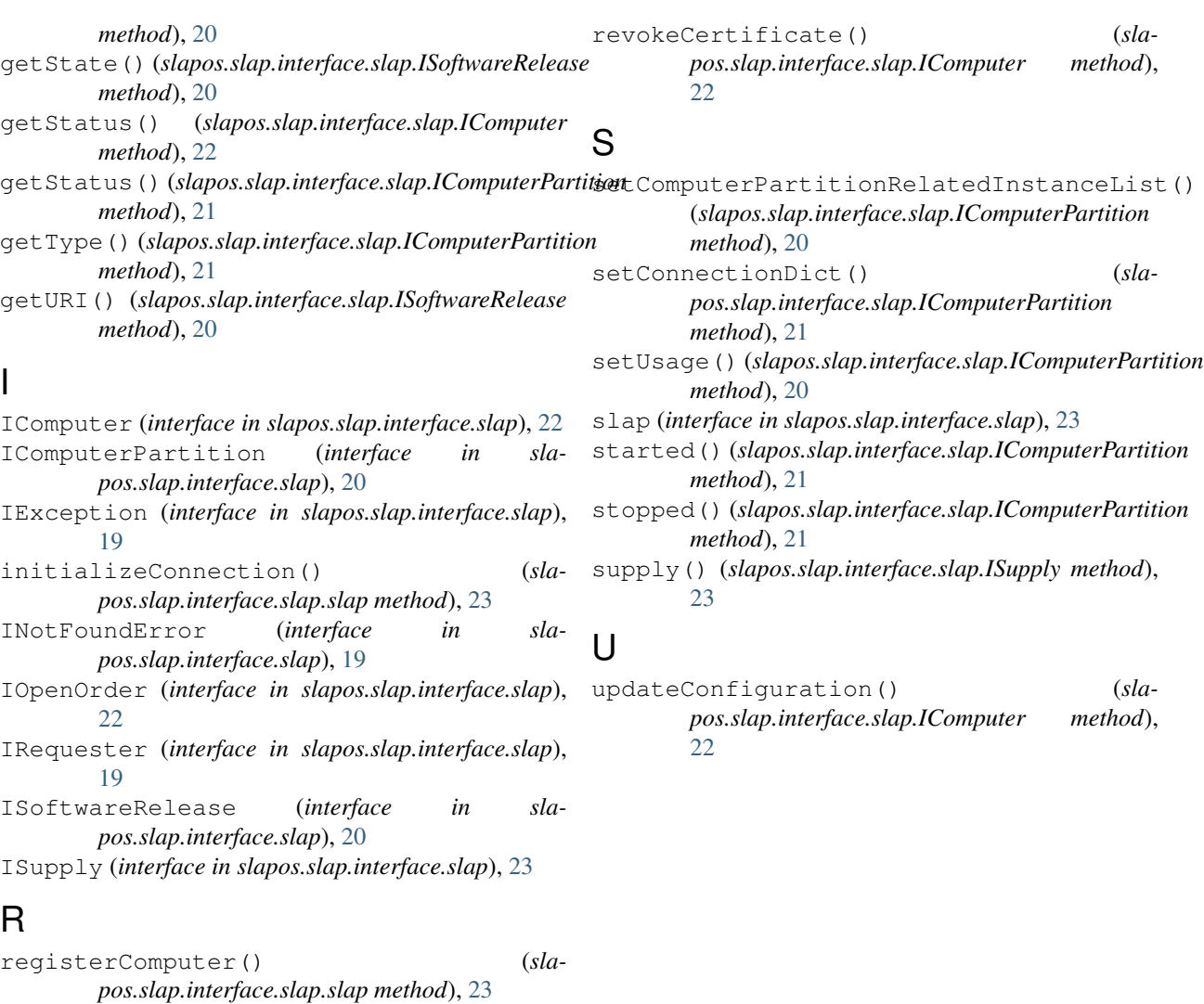

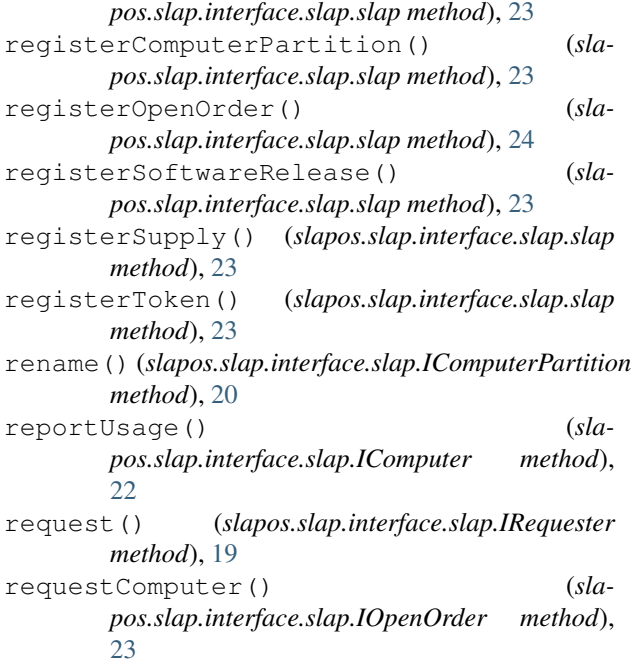